## listgeo.exe & geotifcp.exe (FREE  $\mathcal{L}_{\mathcal{A}}$ - GeoTIFF Header Utility Programs)

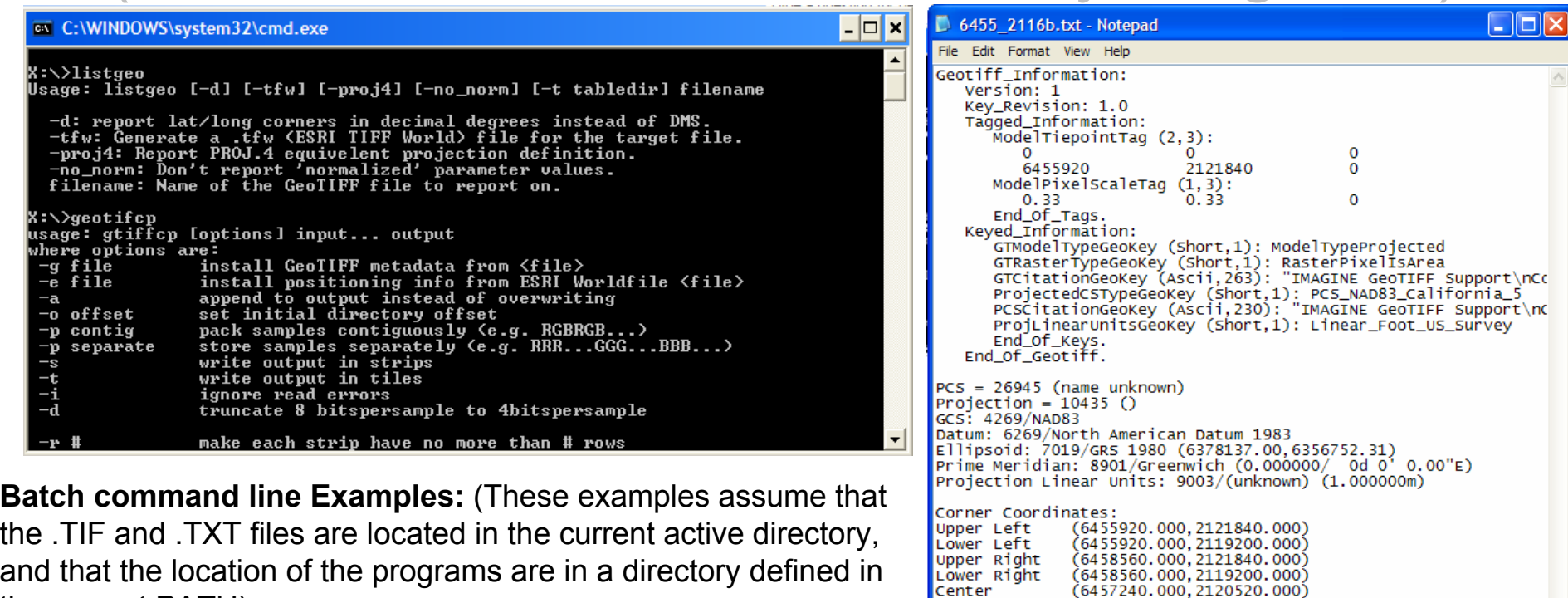

Upper Right<br>Lower Right and that the location of the programs are in a directory defined in Center the current PATH).

**listgeo.exe:** Perform this step before Photoshop/GIMP processing. This step outputs all of the existing GeoTIFF header information for the .TIF files in the current directory to .TXT files in the same folder. Enter the following at the command prompt :

for %j in (\*.TIF) do start /b /wait listgeo %j >%~nj.TXT

**geotifcp.exe**: Perform this step after Photoshop/GIMP processing. This step copies the GeoTIFF header information stored in the .TXT files (in the current directory) back into the .TIF files located in the same folder. Enter the following at the command prompt :

```
for %j in (*.TIF) do geotifcp –g %~nj.TXT %~nj.TIF %~nj.TIF
```